# **Laboratory-Based Usability Test**

# Ahmad Almansour<sup>1</sup>, Jamil Chikh Osman<sup>2</sup>, Sahar Hamido<sup>3</sup>

*<sup>1</sup>Faculty of Policy Management, Keio University, Japan <sup>2</sup> Department of Industrial Engineering, University of Aleppo, Syria Department of Industrial Engineering and Economics, Tokyo Institute of Technology, Japan*

*Abstract: Usability is becoming a vital aspect of the spread and marketing of any website. The present research applied laboratory-based usability testing on Shura website. For this purpose, a laboratory was designed and equipped so that participants can perform the test under direct observation and supervision of the testing team. The Participants were recruited and selected by an online survey. Prior to the test, all participants responded to pre-questionnaire to understand their attitudes. Test tasks were designed to test two versions of the website in concern. As a result, the laboratory-based test proved to be effective in discovering the drawback of the website even with a little number of participants.* 

*Keywords: User Centered Design, Website Usability, Software Usability, Ergonomics*

# **I. INTRODUCTION**

Usability as a term describes the extent of ease of using a system, a website, software or any other product. It analysis the user's experience to find out the obstacles facing him/her and provide guidance to solve the problems encountered. Usability is vital for optimal use of a design that is designed in the first place to satisfy the user [1]. Recently, usability has been considered as one of the quality central concepts specifically for software. The usability researches are focusing on making the software easy to learn, easy to follow, able to correct errors, less confusable, and readable. Generally, when designing a website, the owner negotiates with the designer about the time and the cost. Then the website launched on the internet as soon as the design is done. Soon after, the customers start complaining and the number of visitors will not be as planned. In the website market, the common mistake is that the designers consider themselves as optimal users [2].

Usability is defined in ISO/IEC 9126 as a set of attributes that describes the effort needed for the use and on individual assessment of use by a stated or implied group of users [3]. On the other hand, IEEE Std.610.12 has defined usability as the ease in enabling the user to learn how to operate, prepare inputs, and interpret outputs of a system or components [4].

Typically, the usability test is the inclusion of user performance of a given task to test the ease and efficiency in the way the task is performed and later to test user's subsequent satisfaction on the product and their own performance [5]. During the test, quantitative and qualitative data related to the user's success, the speed of performance and satisfaction can be collected [6]. The usability test helps in discovering problems either in the user interface or in the design itself [7]. In addition, the usability test can be performed by many methods such as Automatic Evaluation Method, Conative Walkthrough, Heuristic Evaluation, Laboratory Testing, Think Aloud Testing, and Remote Testing [8].

#### *Laboratory Usability Test*

In most literature, usability laboratory testing method has been defined as an empirical usability testing. It is also considered the classic, most sophisticated and most logical usability testing method [9]. This method helps to know whether the program, website or even a home entertainment system is easy enough to use by observing some people while trying to use it and record the problems encountered, fix them and test again. Previously, this kind of test was very expensive due the need of usability laboratory equipped with a side room separated from the main testing room by a one-way mirror and at least 2 video cameras to record user's reactions and all other happenings. It requires also recruiting people to perform the test. Therefore, laboratory method was not applied so frequently because the high cost [2]. However, in many researches, laboratory-based usability tests used to be the main method. It was an acceptable and efficient method to discover usability problems of websites and other applications [10]. On the other hand,

concerning the number of participants that is enough to perform Lab tests, the conventional usability test was a formal process where the experimental design was implemented. And since tests used to be shown as research experiments that required 30 to 50 test subjects (participants), most companies were not able to bear the cost which led to a small number of works [16]. In the early 1990s, some studies showed that tests can be performed efficiently with less number of participants [17-20]. It was found that studies with a small number of participants covered 80-85% of the details used to be covered with studies with a bigger number [21]. Recently, a specific screen capture software is used for the laboratory testing. Keystrokes and mouse movement is also recorded by the same software [11].

# **II. OBJECTIVES**

The present research aims to perform direct observation tests of the users' performance (in laboratory) while using both versions (issues) of the tested website. In this test, we evaluated the Shura website; which is a remote project management platform; by two versions the present version (Alpha) and a suggested new version (Beta). The goal of this test is to compare and define usability problems in both versions by analyzing users' performance. Although the used test method is known for its high cost, it is believed that with the introduction of some modifications cost can be reduced. For example, Molich and Nielsen have provided a method to reduce the cost [12]. On the other hand, Kurg has developed a technique called lostour-lease for usability lab tests [2]. Table 1 shows the differences between the conventional test, Kurg test and the present test developed by this study where the cost was reduced to 1/6 comparing to the lost-ourlease method.

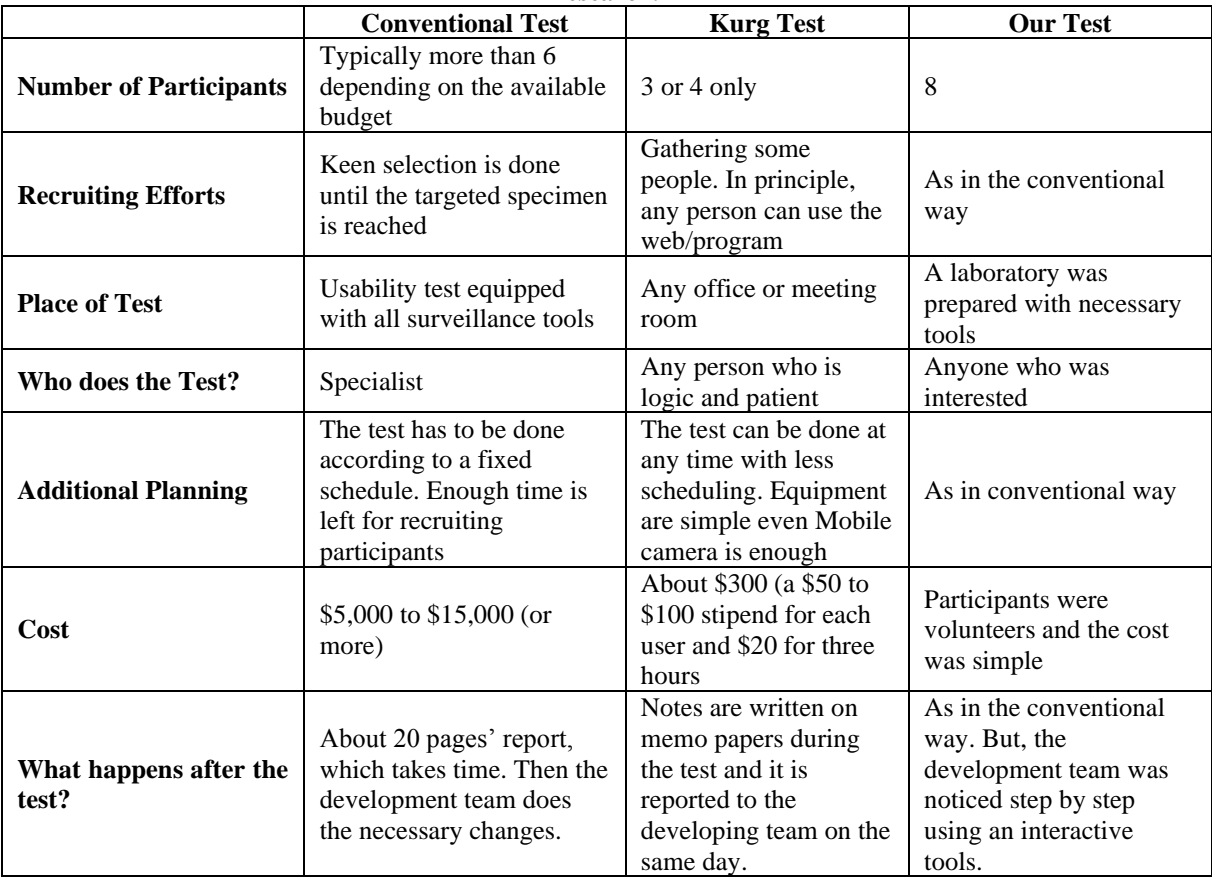

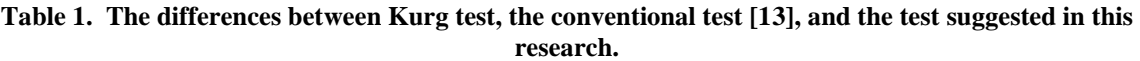

# **III. METHODOLOGY**

The used procedures in this study were driven from a technical guideline are as follow [14]:

- 1- Determine the goal of the test and the tasks that will be tested.
- 2- Writing down the scenario for the tasks, determining the tools and preparing the questionnaires.
- 3- Defining the participants and start recruiting them.
- 4- Performing the pilot test to validate the procedures and make the necessary modification.
- 5- Performing the test with the participants.
- 6- Analyzing the observation data that recorded audio-visually and the responses of the questionnaires.
- 7- Reporting and recommendations.

#### *Recruiting Participants for Usability Test*

Many studies used the term recruiting on the process of participants' selection [2, 13, 15]. A questionnaire is usually used in recruiting people for the usability test. However, to avoid wasting any time in analyzing the answers of the questionnaire, some researchers suggested using "screening questions" which make no chance to the respondents to know which answer is the one targeted by the questionnaire (the right answer) [15]. Other researchers suggested to screen respondents and classify them according to their experience into insufficient and expert by weighing the answers with points and stop the questionnaire when the person is not within the targeted group. Carol M. Barnum emphasized the importance of screening in recruiting participants [16]. In this study, an online questioner was designed using screening questions then distributed on social websites. A paper version of this questioner also distributed with the first question omitted. Table 2 shows the used questions with their marks. To evaluate the experience of the participants, only internet use skills were considered and classified as beginner, intermediate, and advanced. An expert performed the pilot test to find out any needed modification prior to the test starting date.

### **Table 2. Recruiting the participants questionnaire.**

Introductory message: We need a number of volunteers to perform a test of a website. The test includes performing some tasks on the website. The place of the test will be at Usability Lab at Aleppo University. The test may take about one hour. If you wish to join, please answer the questionnaire. 1- Do you live now in Aleppo?

- a. Yes (continue the test)
- b. No (stop the test)
- 2- Do you usually browse websites at home/work?
	- a. Yes (continue the test)
	- b. No (stop the test)
- 3- Since when do you use the internet?
	- a. Less than 6 months (stop the test).
	- b. Between 1 and 3 years (1 point is given).
	- c. More than 3 years (2 points are given).
- 4- For how long do you use the internet weekly?
	- a. Less than 2 hours (stop the test).
	- b. Between 2 and 5 hours (1 point is given).
	- c. More than 5 hours (2 points are given).
- 5- Please define which of the following tasks do you perform? (multiple choice. No point is given if the number of selected choices is less than 2, 1 point is given if it is between 2 and 5 choices and 2 points are given if the number is more than 5)
	- a. Visiting scientific sites.
	- b. Updating/downloading programs.
	- c. Design websites.
	- d. Using e-mail.
	- e. E-shopping.
	- f. Login social media.
	- g. Add some personal touch to my PC and browser.
	- h. Other ………………………………………..

Responders were classified according to their score. The used classification is summarized in Table 3. The participants were selected randomly from each experience level, then contacted to select the test date.

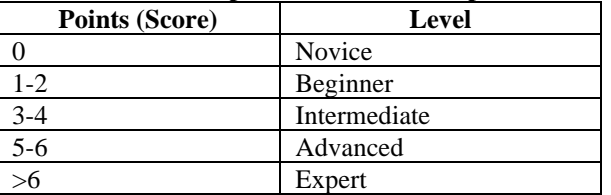

# **Table 3. Scored points and level of expertise.**

#### *Pilot Test*

The tested tasks and scenarios were designed and then tested by pilot test. Some drawbacks were discovered and modified. Tables 4 and 5 show a list of the final tested tasks items for both Alpha and Beta version, respectively.

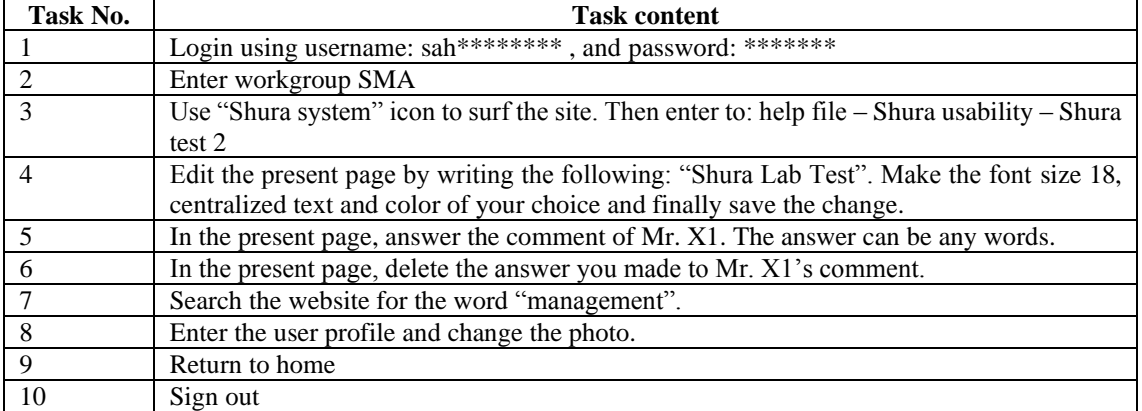

#### **Table 4. Tasks for testing Alpha version of Shura**

#### **Table 5. Tasks for testing Beta version of Shura**

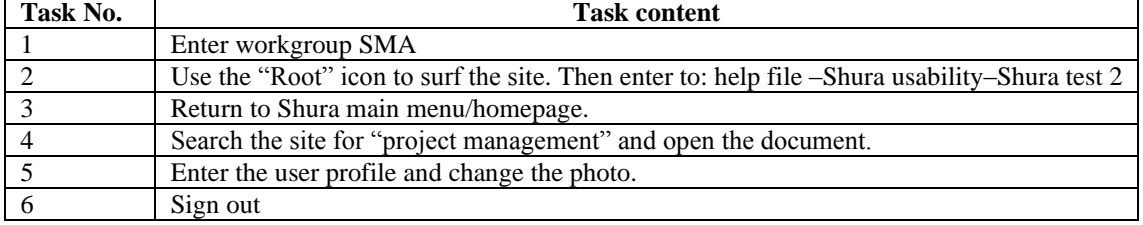

### *Laboratory Design*

There is a variety of Usability Laboratory design. The difference between each design lies in the tools and extra cost that the organization is able to offer. However, the basic requirements are similar. In all laboratory designs, it is needed to record and document all reactions of the user in a way that enables later analysis. In the present research, the Laboratory ergonomically within one room divided into three workstations. Figure 1 shows a detailed layout of the Lab.

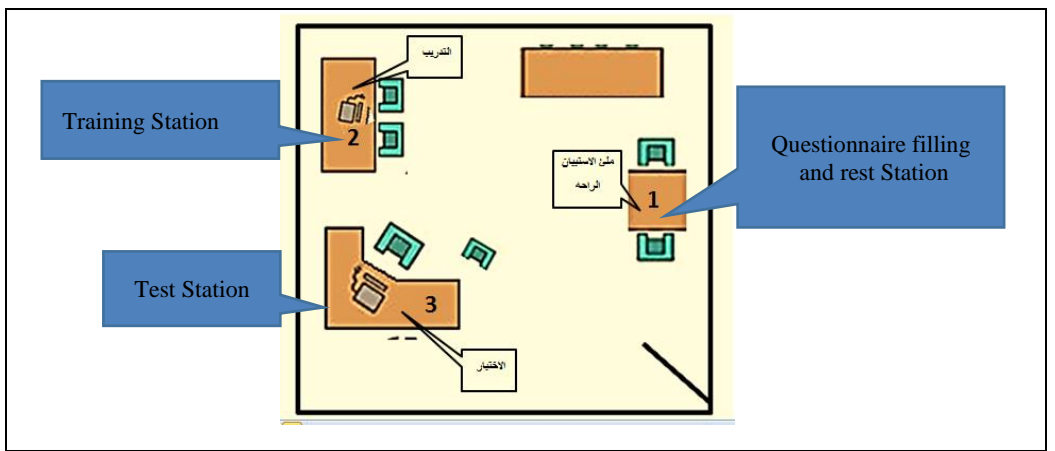

**Fig. 1. Top view of Usability Test Lab layout.**

#### *Tools*

The tools used during the test were:

- 1- Usability Studio Program.
- 2- 2 PCs, one for the training and the other for performing the test.
- 3- Internet connection Type DSL.
- 4- Pens and papers for the questionnaire.

### *Recorded Data*

The types of data recorded during the test were:

- 1- Video recording of the computer screen.
- 2- Video recording to the face of the participant.
- 3- Mouse movement and clicks.

### *Questionnaire*

During the test, pre- and post-test were used. The pre-test questionnaire collected the demographic data of the participants in addition to some personal information to understand the participants' attitudes and the way they deal with the tested website. Fig. 2 includes the pre-test questionnaire. Regarding the post-test questionnaire, a system usability scale (SUS) was adopted using the scale from 0 to100. Fig. 3 shows the 10 statements that formed this questionnaire.

| Usability Test for Shura System-                                                 | Date: $\leftrightarrow$ |   |  |  |  |
|----------------------------------------------------------------------------------|-------------------------|---|--|--|--|
| Participant No.:+                                                                | Name:                   | é |  |  |  |
| Work:e                                                                           | Education Level:        | ₽ |  |  |  |
| $Aee +$                                                                          | s                       | Þ |  |  |  |
| $1 - 18 +$                                                                       | $4 - 36 - 50 +$         |   |  |  |  |
| $2 - 18 - 25 +$                                                                  | $51 - 60 +$<br>5-       |   |  |  |  |
| $3 - 26 - 35e$                                                                   | $6 - 560e$              |   |  |  |  |
| $Accounds: \leftarrow$                                                           |                         |   |  |  |  |
| 1- Facebook 2- Twitter 3-Google/Gmail 4- Instagram-                              |                         |   |  |  |  |
| 5- Others $\dots \dots \dots \dots \dots$                                        |                         |   |  |  |  |
| What most concerns you when browsing a webpage?+                                 |                         |   |  |  |  |
| (multiple answer is possible) $\leftrightarrow$                                  |                         |   |  |  |  |
| 1- Shape and design of the page. $\leftrightarrow$                               |                         |   |  |  |  |
| Finding information.<br>$2 -$                                                    |                         |   |  |  |  |
| Writing comments and interaction with other members.43<br>$3 -$                  |                         |   |  |  |  |
| 4- Ease of browsing.+                                                            |                         |   |  |  |  |
| 5- Registration process. <sup>41</sup>                                           |                         |   |  |  |  |
| Others $\dots \dots \dots \dots \dots \dots$<br>6-                               |                         |   |  |  |  |
| When looking for information, you prefer:<br>é                                   |                         |   |  |  |  |
| 1- Searching for the information using a search engine. $\leftrightarrow$        |                         |   |  |  |  |
| Searching for the information using the search option within a webpage.<br>$2 -$ |                         |   |  |  |  |
| Please mention some of the forums and websites that you visit frequently.        |                         |   |  |  |  |
| 1-                                                                               |                         |   |  |  |  |

**Fig. 2. Pre-test questionnaire**

Some non-native speakers may have a problem understanding some terms such as "cumbersome" in item no.8, so it has to be replaced with a word that is more common [22]. However, in our research, the post-test questionnaire was translated into Arabic to fit all participants and used terminologies were adjusted accordingly.

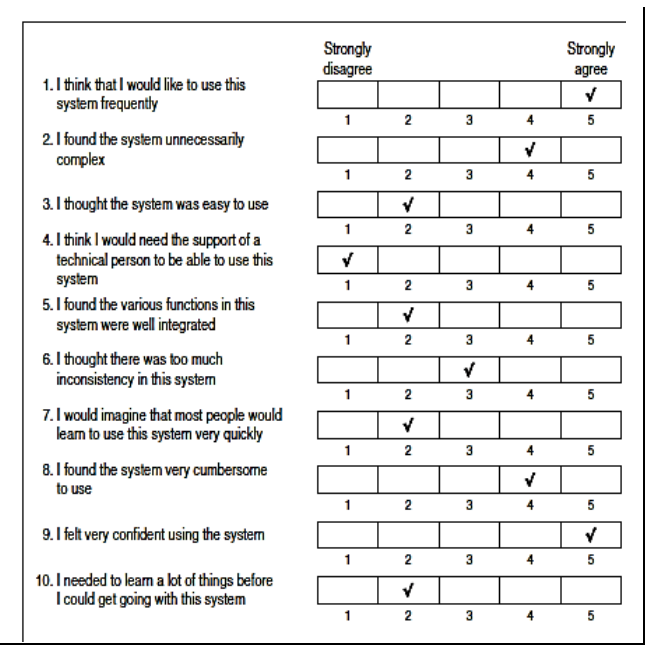

**Fig. 3. Post-test (SUS) questionnaire [23]**

# *Test Procedures*

The participants did the test separately one by one. The participant was informed that he/she can stop the test at any time and the test is intended for the website and not at all targeting their abilities. The test procedures included the following:

- 1- Explaining the goal of the test, used tools and procedures.
- 2- Participant filled out the pre-test questionnaire. This step is done on worktable No.1.
- 3- Training the participant on task performance and explain how video recording will be done. This was done on worktable No. 2.
- 4- Perform the test on Shura website while the tester is observing and writing down notes. This step is done on worktable No.3.
- 5- After the participants finish the test on the Alpha version of Shura, they are asked whether they would like to proceed to test the Beta version.
- 6- After test is finished on both versions, the participants write the SUS questionnaire.
- 7- Show the participant the video that was recorded during the test to get his/her approval.
- 8- Thank the participants for their volunteer contribution, show them the video and get their permission to use the data.

### *Remarks on the Test*

- 1- All notes were written on cards during the test.
- 2- The tester was neutral and did not show any reaction on the performance of the participants.
- 3- In case the participant felt confusion, he/she was requested to take a break.
- 4- If the participants asked any question during test performance, the tester answers were not included any judgment. The question and the answer had to be recorded on the card. Table 6 shows some samples of questions that were asked by participants during the test.

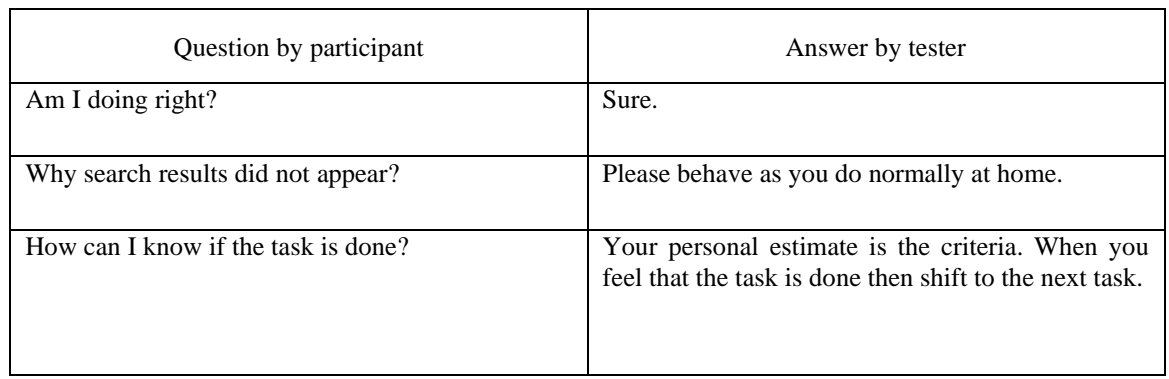

### **Table 6. Sample of questions asked by participants during the test.**

# **IV. RESULTS**

# *Participants' details*

The number of participants was 8 (7 males and 1 female). For privacy reasons, only initials were used to identify participants. Table 7 shows the details of each participant.

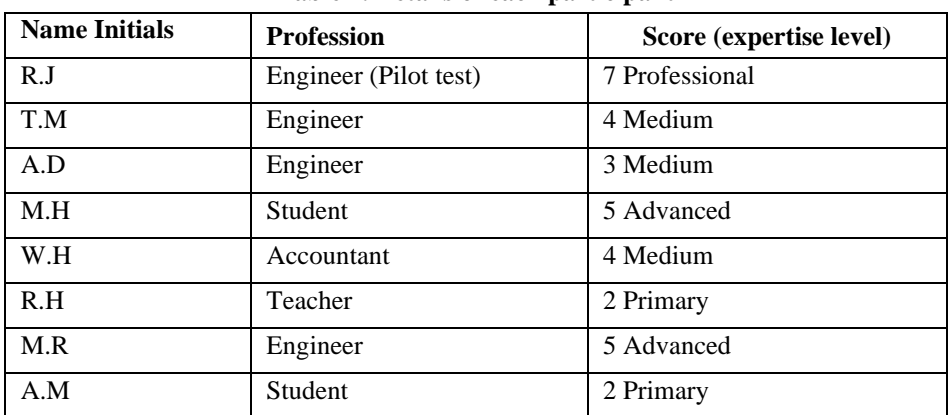

### **Table 7. Details of each participant**

## *Results of pre-test questionnaire*

As mentioned before, the purpose of the pre-test questionnaire was to get more information about participants. The following figures show such details.

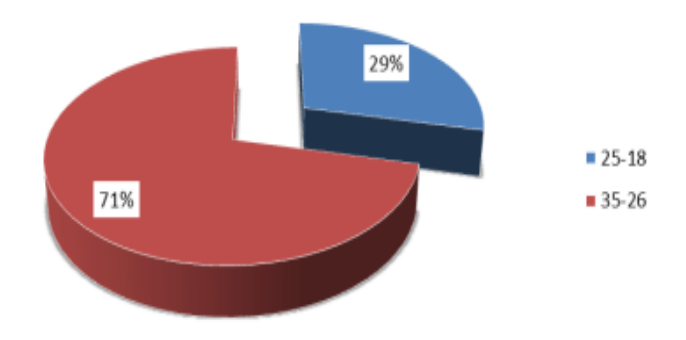

**Fig. 4. Participants' age.**

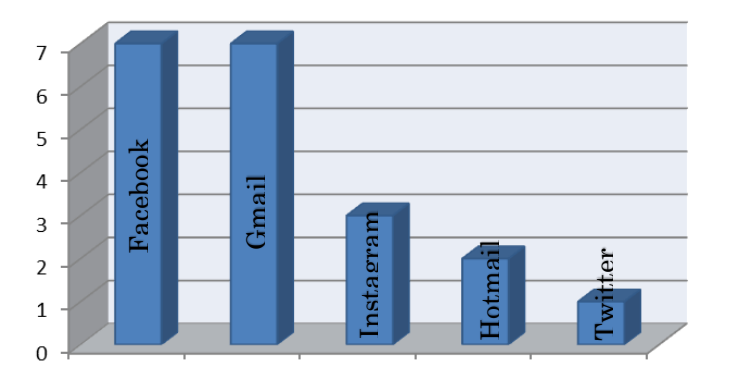

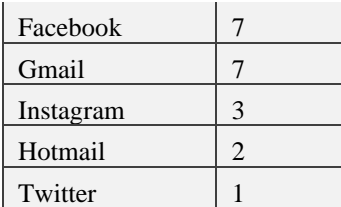

**Fig. 5. Electronic accounts of the participants**

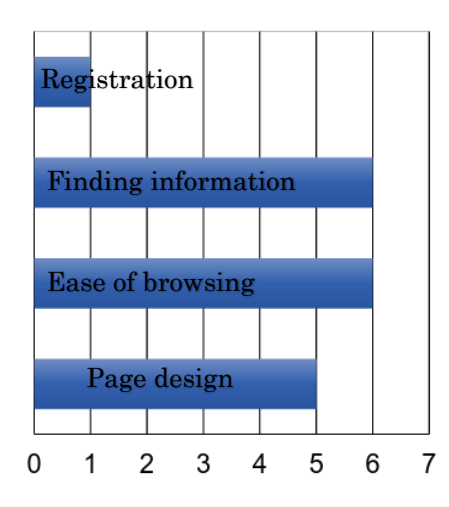

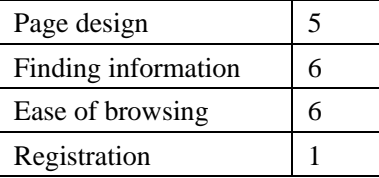

**Fig. 6. What most concern the participants when they brows a webpage.**

# *Results of Lab test*

Recorded videos were analyzed carefully along with the details about task performance, asked questions, and comments during the test. Table 8 shows an example of the performance of one participant during the testing Alpha Version of Shura.

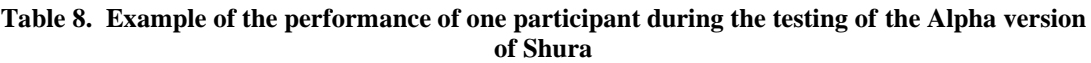

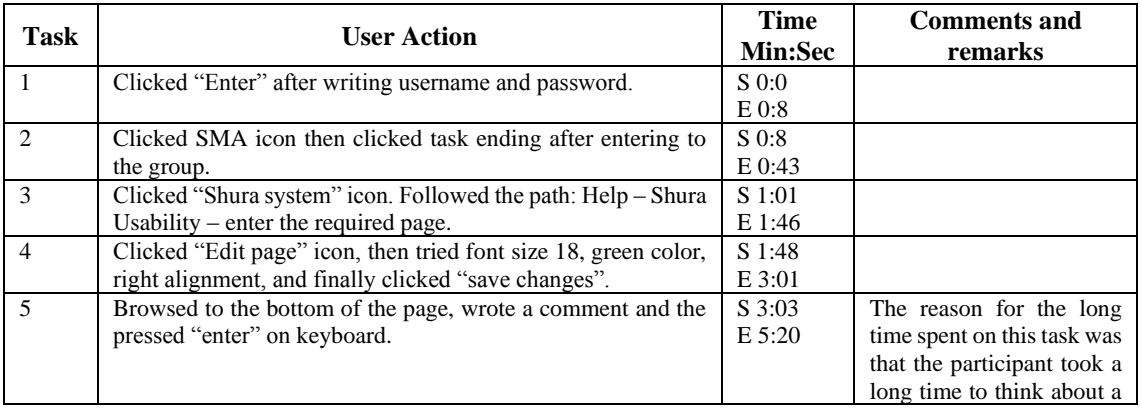

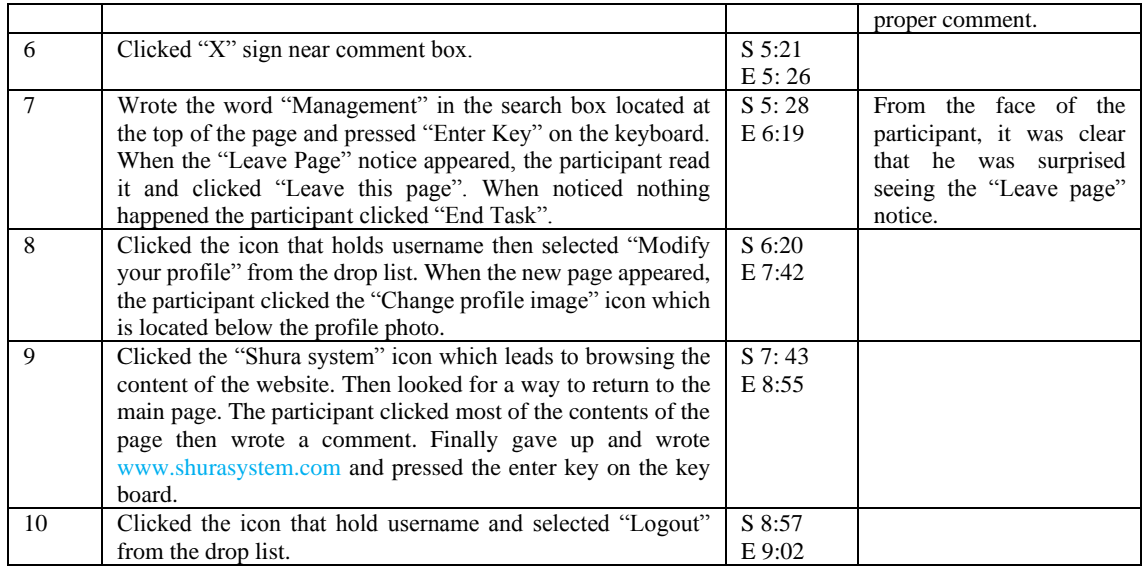

Table 9 summarizes the results for all participants and Table 10 summarizes the results for each task for Alpha version.

**Table 9. Summary of the results of all participants (Alpha Version)**

| <b>Task</b> | <b>Task</b> | <b>Task</b>      | <b>Task</b> | <b>Task</b>       | <b>Task</b> | <b>Task</b>               | <b>Task</b> | <b>Task</b> | <b>Task</b> | <b>Task</b>  |
|-------------|-------------|------------------|-------------|-------------------|-------------|---------------------------|-------------|-------------|-------------|--------------|
| Participant |             | 2                | 3           | 4                 | 5           | 6                         |             | 8           | q           | 10           |
|             | $\circ$     | $\circ$          | $\circ$     | $\circ$           | $\circ$     | $\circ$                   | $\circ$     | $\circ$     | $\times$    | $\circ$      |
|             | $\circ$     | $\circ$          | $\circ$     | $\circ$           | $\circ$     | $\circ$                   | ×           | $\circ$     | ⊗           | $\circ$      |
| 3           | $\circ$     | $\circ$          | $\circ$     | ×                 | $\circ$     | $\circ$                   | $\times$    | $\circ$     | $\times$    | $\circ$      |
| 4           | $\bigcap$   | $\circ$          | $\circ$     | ×                 | $\circ$     | $\circ$                   | ⊗           | $\circ$     | $\times$    | $\circ$      |
| 5           | $\bigcap$   | $\circ$          | $\circ$     | $\circ$           | $\circ$     | $\circ$                   | ×           | $\circ$     | ⊗           | $\circ$      |
| 6           | $\bigcap$   | $\circ$          | $\times$    | $\circ$           | $\circ$     | $\circ$                   | $\circ$     | $\circ$     | ⊗           | $\mathsf{x}$ |
| 7           | $\circ$     | $\circ$          | $\circ$     | ×                 | $\circ$     | $\circ$                   | ⊗           | $\circ$     | $\times$    | $\circ$      |
|             |             | $Success: \circ$ |             | <b>Failure:</b> × |             | Abandonment: <sup>8</sup> |             |             |             |              |

| Tubic Toi Duninium y of cuch mon wilpim y croiom/ |      |      |             |      |             |             |      |             |      |             |
|---------------------------------------------------|------|------|-------------|------|-------------|-------------|------|-------------|------|-------------|
| Task                                              | Task | Task | <b>Task</b> | Task | <b>Task</b> | <b>Task</b> | Task | <b>Task</b> | Task | <b>Task</b> |
| <b>Result</b>                                     |      |      |             |      |             |             |      |             |      | 10          |
| $Success\%$                                       | 100  | 100  | 86          |      | 100         | 100         | 28.5 | 100         |      | 86          |
| <b>Failure%</b>                                   |      |      | 14          | 29   |             |             |      |             |      | 14          |
| Abandonment%                                      |      |      |             |      |             |             |      |             |      |             |

**Table 10. Summary of each task (Alpha Version)**

Table 11 summarizes the results for all participants and Table 12 summarizes the results for each task for Beta Version.

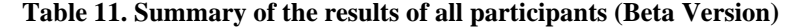

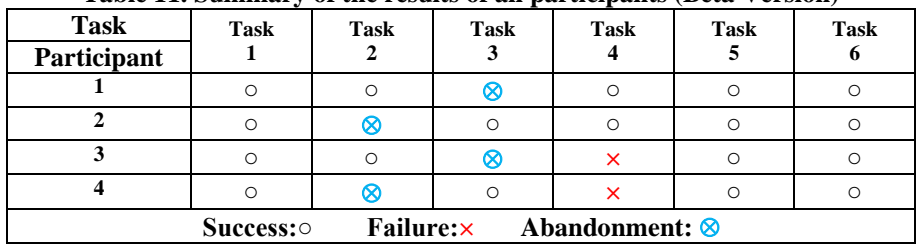

| Task            | Task1 | <b>Task</b> | <b>Task</b> | <b>Task</b> | <b>Task</b> | <b>Task</b> |  |
|-----------------|-------|-------------|-------------|-------------|-------------|-------------|--|
| <b>Result</b>   |       |             |             |             |             |             |  |
| Success%        | 100   | 50          | 25          |             |             | 100         |  |
| <b>Failure%</b> |       |             |             |             |             |             |  |
| Abandonment%    |       |             |             |             |             |             |  |

**Table 12. Summary of each task (Beta Version)**

#### *Results of Post-Test Questionnaire SUS*

Table 13 shows scores of the SUS questionnaire for the Alpha version.

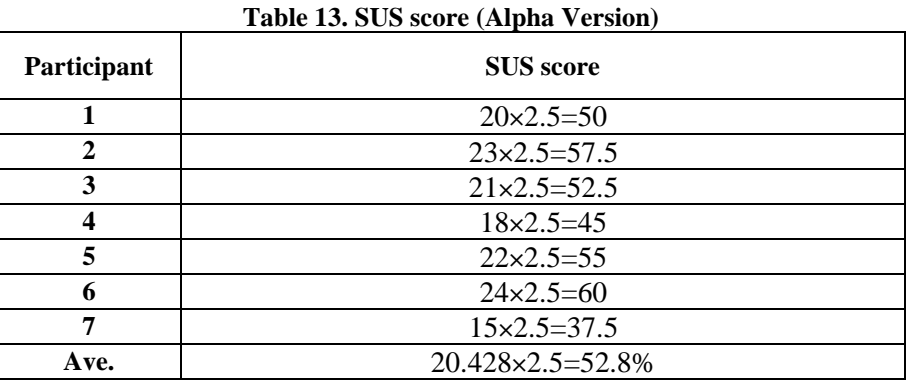

Table 14 shows the SUS scores for all participants for the Beta Version.

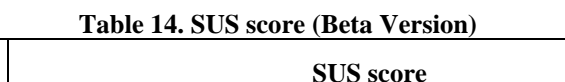

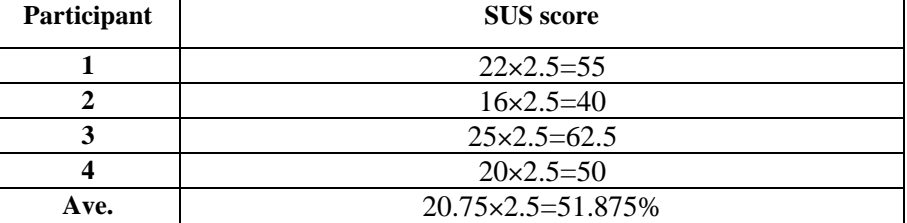

# **V. DISCUSSION AND CONCLUSION**

### *Task performance of present Alpha version*

- 1- As for task 1 (login), task 2 (enter to the workgroup), task 5 (answer the comment) and task 6 (delete the answer), the success ratio was 100%.
- 2- Participant 6 failed in task 3 (browsing and entering into one page) because the clickability of the icon that classifies the subjects was ambiguous. The participant claimed to click the icon but it was not actually clicked. Eventually, the test supervisor clicked it in front of the participant.
- 3- The failure ratio for task 4 was 29%. Participants 3 and 4 wrote in the "comment" box instead of clicking the "Edit page". Figure 7 shows the wrong action done by participants 3 and 4 and the correct action. On the other hand, participant 7 failed in task 4 because he did not save the changes by clicking on the "save changes" icon after writing the necessary text.

٦

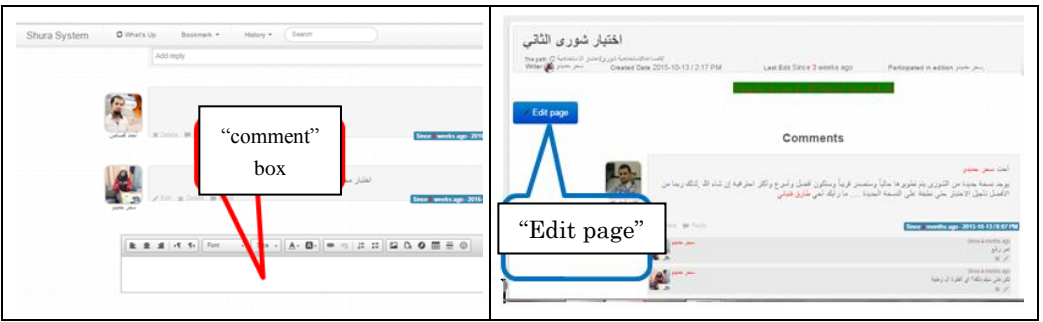

**Fig. 7. the wrong action done by participants 3 and 4 and the correct action.**

4- In task 7, participants 2, 3, and 5 failed in it, while participants 4 and 7 abandoned it. Participants used the search box on the present page, while the correct action was to write in the search box on the site index page. Figure 8 shows the way used by almost all participants to search and the correct way which is by first moving to the "Shura system" content page then write the intended search words in the box there. Success ratio in performing task 7 was 28.5% where only participants 1 and 6 succeeded. Participant 1 succeeded because he insisted on doing the "search" task and tried many ways. When asked about the reason, he said that it is his nature not to give up.

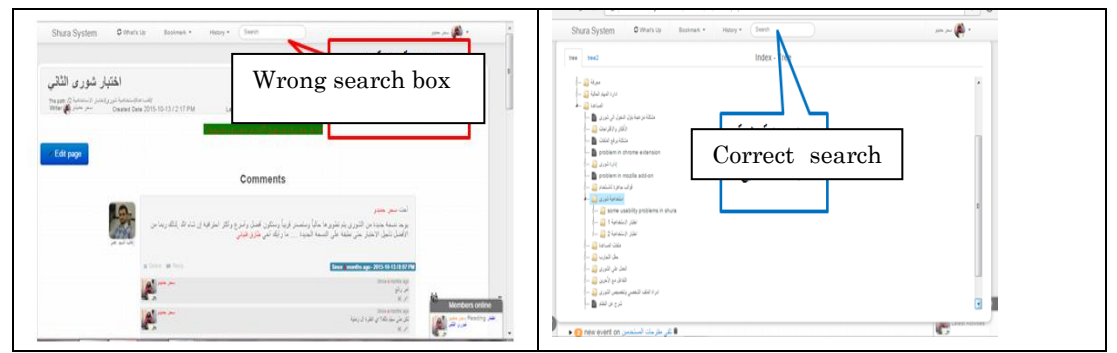

**Fig. 8. The wrong (performed by almost all participants) and the correct search way.**

5- None of the participants performed task 9 (return to the main page) as planned by the designers. Figure 9 shows the icon (indicated in blue) that has to be clicked in order to return to the main page and succeed in task 9. Most participants clicked the "Shura system" icon (indicated in red). Participants 1, 3 and 4 returned to the main page by keeping the main URL of the site in the URL box, removing all other subpages' indicators and then pressing "Enter Key" on the keyboard.

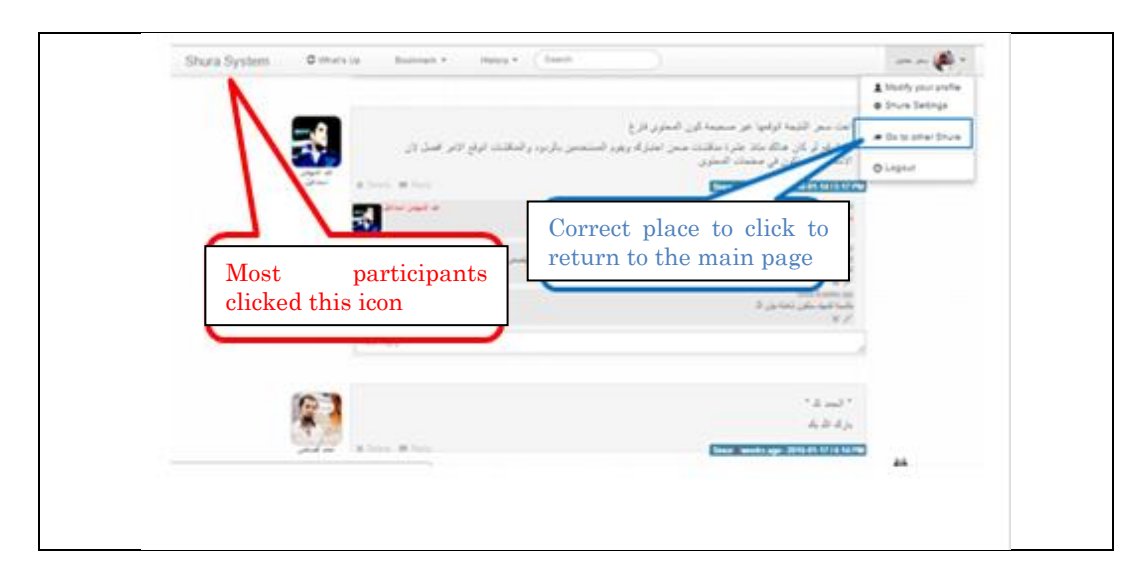

### **Fig. 9: Designers intended icon (in blue) and most participants-clicked icon (in red)**

#### *Task performance of Beta version*

- 1- The success ratio for tasks 1 and 6 was 100%.
- 2- The success ratio for task 2 (browsing and entering one page) was 50%. On the other hand, 50% of the participants abandoned this task. Participant 2 abandoned the task after several trials to find the icon. Participant 4 also did not succeed in entering the designated page because the classification method of the subjects of the site was not clear.
- 3- For task 3 (return to the main page), the ratios of success, failure and abandonment were 25%, 25%, and 50%, respectively. Participant 1 abandoned the task because – as he said- did not want to waste time, as he did in the test for the Alpha version for a similar task. Participant 3 tried to find a way to perform the task. Eventually, after a few trials, he gave up. Participant 2 failed in performing the task and clicked the "go back" arrow of the browser.
- 4- Task 4 (search within the site). Participants 1, 2 and 4 failed in this task. They followed a similar method where they have put the search phrase in the search box of the present page, while the correct way was to write the search phrase in the search box of the "site content page". Only participant 3 succeeded in this task because accidentally he was in the "site content page" as a result of the previous task.

#### *Usability problems in the present Alpha version*

#### **1- Clickability**

For most participants, the icons were ambiguous. Some participants clicked randomly on the site or even clicked several times in the same position. For task 3, although the name of the site content icon "Shura system" was clearly mentioned in the instruction of the task, most participants made the search in the present page where they are browsing.

### **2- Search within the site**

The process of "search within the site" was not effective. Participants failed and did not know the reason why. When asked this issue, some employees of the developing company replied that they found the correct search way by try and error method.

## **3- Lack of effective feedback**

Except for the sign of page loading, the entire site does not include any signal or notice that notify the user about the success of action he performed. For example, participant 1 clicked many times in the same place while wondering whether the command was fulfilled or not. Participant 2 also clicked several times without noticing that the page is being uploaded. The same observed when participant 6 was surfing the site contents.

# **4- Ambiguity of icons**

In the task of "editing the page", participant 3 did not notice the "Edit page" icon. Participant 7 did not notice the "save changes" icon.

### **5- Lack of consistency**

Generally, the site had a big inconsistency problem. It uses Arabic in some pages and English on other pages to indicate the same topic.

### **6- Confirm the navigation window**

People do not like to read much. Contradicting with the principle of reading laziness a window appears to confirm "leave page" action each time the user intends to leave a page and move to another page, figure 10. It was observed that the appearance of this window strayed the attention of the participants. For example, when doing a search, the surprised look appeared on the face of participant 2 when he saw the window. Participant 1 confused and selected the command "stay on this page". Participant 4 closed the window without reading its contents. It was clear that the problem lied in the choices within the window where most participants did not know the proper choice which was "leave this page" in order to fulfill the task.

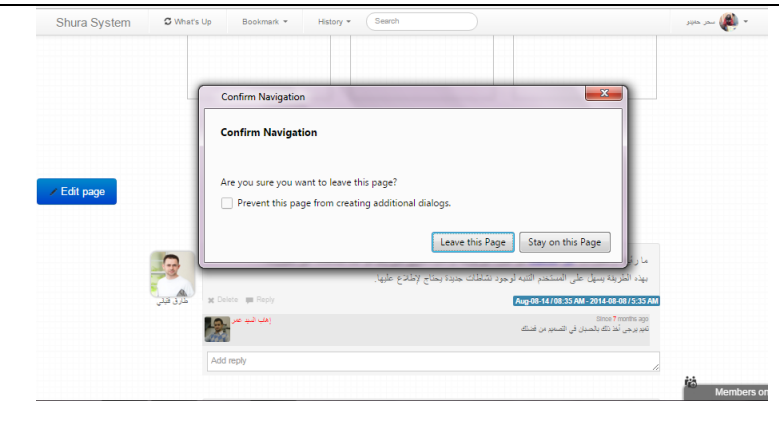

**Fig. 10. "Leave page" confirmation window.**

# **7- Lack of clear way to return to the main page of the site**

Participants 1, 3 and 4 followed the way of deleting of sub details from URL address and kept only mail page address to return to the main page. "Shura system" icon deceived participant 1 where he clicked to return to the main page. "Shura system" icon was for browsing the contents of the site and not the main page.

# **8- Extra information**

The website included much extra unnecessary information, figure 11. For example, the main page contained information about new pages created, comments, etc. When asked about the meaning of that information, participant 7 replied that he did not know because he did not read.

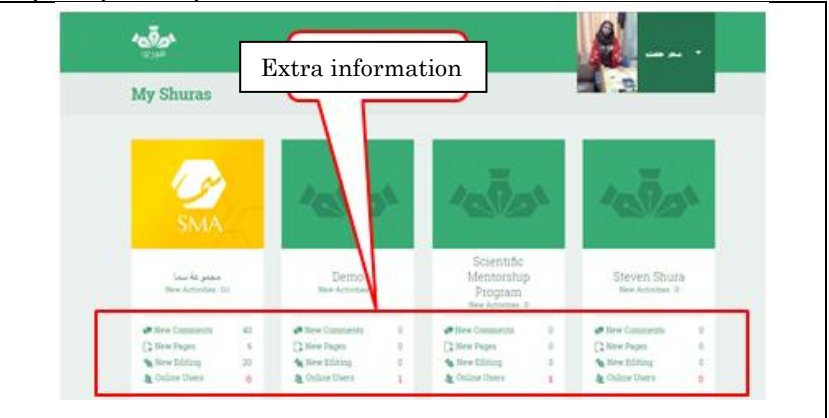

**Fig. 11. Extra unnecessary information**

The advantages in the present Alpha version were:

- 1- The ease in changing the page since it follows the typical way know to all participants.
- 2- The ease of logging out since it follows the typical way know to all participants.
- 3- The presence of two ways to perform "delete a comment".

# *Usability problems in Beta version*

### **1- The ambiguity of the meaning of the icons and symbols:**

The meaning of the symbols located at the top of the page was not clear, figure 12. The icons and

ង symbols did not give enough hint to the meaning intended by the designer. For example, the icon was meant to the classification of the content of the site. In task 2, there was an indirect indication of that but was not helpful in the fulfillment of the task.

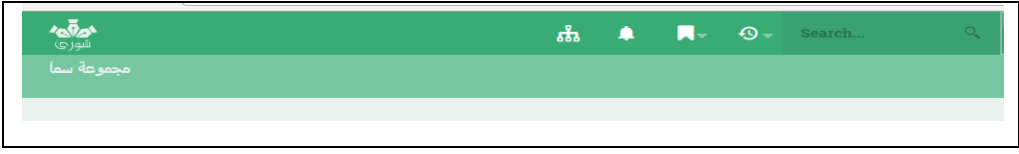

**Fig. 12. The ambiguity of the symbols at the top of the page.**

#### **2- The contrast:**

Beta version interfaces used green hues backgrounds with a white-colored font. This reduced the readability of the content, the thing which was noticed clearly in the "search" task, where the search phrase written in the search box was not clear enough. The participants had to bent closer to the monitor to check whether the phrase was written or not.

Table 15 compares some aspects of both Alpha and Beta versions.

| Tubic Isi Comparing both inpini and beta yersions |               |           |                                                                                                    |  |  |  |
|---------------------------------------------------|---------------|-----------|----------------------------------------------------------------------------------------------------|--|--|--|
|                                                   | Alpha         | Beta      | <b>Remarks</b>                                                                                                    |  |  |  |
| <b>Sign of Loading Page</b>                       | <b>Better</b> | Ambiguous |                                                                                                    |  |  |  |
| <b>Browsing site content</b>                      | <b>Better</b> | Ambiguous | In Beta, the participants could not recognize the<br>sequence of browsing.                                                                                                    |  |  |  |
| SUS usability indicator                           | Low           | Low       | It indicates the poor user experience.                                                                                                    |  |  |  |
| <b>Success ratio</b>                              |               |           | It is not good to compare both versions from<br>success ratio point of view, since the numbers of<br>tasks and participants were different. It is better<br>to compare similar tasks. For example, "search"<br>task success ratio was low in both versions. |  |  |  |

**Table 15. Comparing both Alpha and Beta Versions**

Finally, the laboratory-based usability testing adopted in the present research had proved to be effective method to be applied. The cost issue that was considered a disadvantage was solved. The presence of the tester and the participant in the same location helped overcome many difficulties and misinterpretations of results attributed to remote testing. Another drawback attributed to laboratory testing, that participants may not represent the entire intended community. This issue was almost overcome by recruiting process.

### **REFERENCES**

- 1. Faisal, M., *Practical Approach in Web Design and Usability Issues*, doctoral dis., Haaga-Helia University of Applied Sciences, Helsinki, Finland, 2012.
- 2. Krug, S., *Don't make me think: A common sense approach to web usability* (New Riders, 2nd Edition, 2005).
- 3. International Organization for Standardization/International Electro Technical Commission. ISO/IEC 9126, *Information Technology, Software Product*, 1991.
- 4. Institute of Electrical and Electronics Engineers, *IEEE Standard Glossary of Software Engineering Terminology*, (Los Alamitos, 1990).
- 5. J. Beaird, *The principles of beautiful web desig*n (SitePoint; Second edition, 2010).
- 6. R. Jeffries, et al, User interface evaluation in the real world: a comparison of four techniques, *Proc. of the SIGCHI conference on Human factors in computing systems,* New Orleans Louisiana USA, April1 991, 119-124.
- 7. HHS—U.S. Dept. of Health and Human Services, *Research-based web design & usability guidelines* (US Government Printing Office, 2006)
- 8. A. Almansour, J.S. Osman, S. Hamido. Website Usability, Case Study: Shura System, *International Journal of Academic and Scientific Research, 3(4),* 2015, 1-17.
- 9. Rinder, J. M., *The Importance of Website Usability Testing,* doctoral dis., University of Oregon, USA, 2012.
- 10. Dumas, J. S., & Redish, J., *A practical guide to usability testing* (Intellect Ltd; Revised, Subsequent edition, 1999).
- 11. Hallahan, K., Improving public relations web sites through usability research. *Public Relations Review*, 27(2), 2001, 223- 239
- 12. Nielsen, J., & Molich, R., Heuristic evaluation of user interfaces: *Proc. of the SIGCHI conference on Human factors in computing systems,* Seattle Washington USA April, 1990, 249-256 .
- 13. Rubin, J., & Chisnell, D., *Handbook of usability testing: how to plan, design and conduct effective tests* (John Wiley & Sons, 2008).
- 14. D. E. Zimmerman, M. M. Lynn, *The Elements of Information Gathering: A Guide for Technical Communicators*, *Scientists and Engineers* (Phoenix, Ariz: Oryx Press, 1995).
- 15. Sova, D. H., Nielsen, J., *234 Tips and Tricks for Recruiting Users as Participants in Usability Studies* (Nielsen Norman GROUP, 2003).
- 16. Barnum, C. M. (2011). *Usability testing essentials: ready, set... test!* (Morgan Kaufmann, Elsevier., 2011).
- 17. Bevan, N., Barnum, C., Cockton, G., Nielsen, J., Spool, J., & Wixon, D., The magic number 5: is it enough for web testing?
- *Proc. of the CHI'03 extended abstracts on Human factors in computing systems*, Florida USA, 2003, 698-699. 18. Turner, C. W., Lewis, J. R., & Nielsen, J., Determining usability test sample size, I[n W. Karwowski](https://www.bookdepository.com/author/Waldemar-Karwowski) (Ed), *International encyclopedia of ergonomics and human factors*, 3 [\(Taylor & Francis Inc.](https://www.bookdepository.com/publishers/Taylor-Francis-Inc) 2006), 3084-3088.
- 19. Virzi, R. A., Streamlining the design process: Running fewer subjects, *Proc. of the human factors and ergonomics society annual meeting*, 34(4), USA, 1990, 291-294.
- 20. Virzi, R. A., Refining the test phase of usability evaluation: How many subjects is enough? *Human Factors: The Journal of the Human Factors and Ergonomics Society*, *34(4), 1992,* 457-468.
- 21. Lewis, J. R., Sample sizes for usability studies: Additional considerations, *Human Factors: The Journal of the Human Factors and Ergonomics Society*, *36(2)*, 1994, 368-378.
- 22. Finstad, K., The system usability scale and non-native English speakers, *Journal of usability studies*, 1(4), 2006, 185-188.
- 23. Brooke, J., SUS: a retrospective, *Journal of usability studies, 8(2)*, 2000, 29-40.